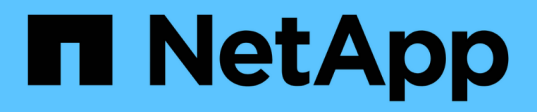

# **vserver consistency-group commands**

ONTAP 9.14.1 commands

NetApp February 12, 2024

This PDF was generated from https://docs.netapp.com/us-en/ontap-cli-9141/vserver-consistency-groupattach.html on February 12, 2024. Always check docs.netapp.com for the latest.

# **Table of Contents**

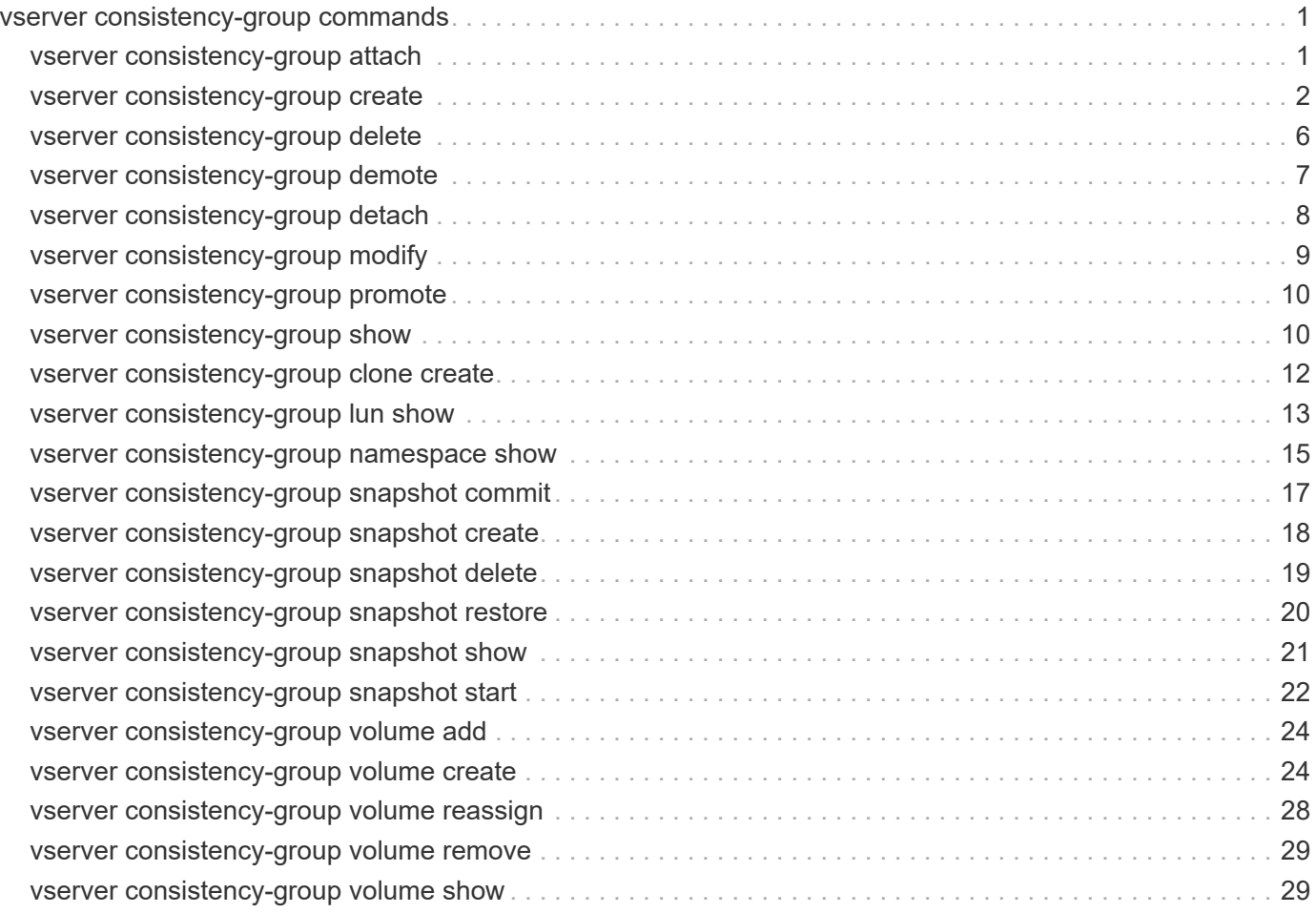

# <span id="page-2-0"></span>**vserver consistency-group commands**

# <span id="page-2-1"></span>**vserver consistency-group attach**

Attach a consistency group to an existing parent consistency group

**Availability:** This command is available to *cluster* and *Vserver* administrators at the *admin* privilege level.

# **Description**

The vserver consistency-group attach command can be used to attach a consistency group to a parent consistency group.

# **Parameters**

### **-vserver <Vserver Name> - Vserver Name**

This parameter specifies the Vserver that contains the consistency group that is to be attached.

### **-consistency-group <text> - Consistency Group**

This parameter specifies the consistency group that is to be attached.

### **-parent-consistency-group <text> - Parent Consistency Group**

This parameter specifies the parent consistency group to be attached to.

### **[-new-name <text>] - New Name for the Consistency Group**

This parameter optionaly specifies a new name for the attached consistency group.

# **Examples**

The following command attaches the consistency group singleCG to a parent consistency group parentCG in Vserver vs0.

```
cluster1::> vserver consistency-group attach -vserver vs0 -consistency
-group childCG -parent-consistency-group parentCG
      [Job 174] Job succeeded: Success
```
+ The following command attaches the consistency group singleCG to a parent consistency group parentCG in Vserver vs0, which is renamed to childCG.

cluster1::> vserver consistency-group attach -vserver vs0 -consistency -group childCG -parent-consistency-group parentCG -new-name childCG (vserver consistency-group attach) [Job 174] Job succeeded: Success

# <span id="page-3-0"></span>**vserver consistency-group create**

## Create a new consistency group

**Availability:** This command is available to *cluster* and *Vserver* administrators at the *admin* privilege level.

# **Description**

The vserver consistency-group create command can be used to create a consistency group using existing consistency groups or volumes, or by creating new volumes.

# **Parameters**

### **-vserver <Vserver Name> - Vserver Name**

This parameter specifies the Vserver in which the consistency group is to be created.

### **-consistency-group <text> - Consistency Group Name**

This parameter specifies the name of the consistency group which is to be created.

### **[-parent-consistency-group <text>] - Parent Consistency Group Name**

This parameter specifies the name of the existing parent consistency group in which the consistency group is to be created. If the parent consistency group does not exist, it will be created.

### **[-storage-service <text>] - Storage Service**

This parameter specifies the storage service name. If not specified, the default value is the most performant for the platform.

### **[-qos-policy <text>] - QoS Policy Group**

This parameter specifies the QoS policy to be applied to the consistency group during creation.

### **[-tiering-placement-rules <FabricPool Placement Preferences>] - Tiering Placement Rules**

This parameter specifies the storage tiering placement rules for the consistency group.

### **[-tiering-policy <Tiering Policy>] - Tiering Policy**

This parameter specifies the tiering policy to be applied to the consistency group during creation.

### **[-object-stores <text>,…] - Object Store Name**

This parameter specifies the remote object stores to used for placement.

### **[-snapshot-policy <snapshot policy>] - Snapshot Copy Policy**

This parameter specifies the Snapshot policy to be applied to the consistency group during creation.

### **{ [-application-type <Application type for the parent or top level CG>] - Application Type**

This parameter specifies the application type for the parent consistency group.

### **| [-application-component-type <Application component type for child CG>] - Application Component Type }**

This parameter specifies the application component type of the child consistency group.

### **{ [-consistency-groups <text>,…] - Consistency Groups**

This parameter optionally specifies a comma separated list of existing consistency groups under the Vserver.

### **| [-volumes <text>] - Volume Names**

This parameter specifies a filter to choose any existing volumes in the Vserver to add to the new consistency group.

### **| [-volume-prefix <volume name>] - Volume Name Prefix**

This parameter specifies a volume prefix to be added to the volume name for new volumes created in the new consistency group.

### **[-volume-count <integer>] - Number of Volumes to Create }**

This parameter specifies the number of new volumes to be created in the new consistency group.

### **[-size {<integer>[KB|MB|GB|TB|PB]}] - Provisioned Size**

This parameter specifies the size of each new volume that is to be created in the consistency group. If -lun or -namespace parameter is specified, this refers to the size of each LUN or namespace.

### **{ [-lun <text>] - LUN Name**

This parameter specifies the name of the LUN to be created in the consistency group. If the -lun-count parameter is specified this field is treated as prefix.

### **[-lun-count <integer>] - Number of LUNs to Create**

This parameter specifies the number of new LUNs to be created in the consistency group.

### **[-lun-os-type <LUN Operating System Format>] - LUN Operating System Type**

This parameter specifies the OS type for the new LUNs.

### **[-igroup <text>] - iGroup Name**

This parameter specifies the name of the initiator group.

### **| [-namespace <text>] - Namespace Name**

This parameter specifies the name of the namespace to be created in the consistency group. If the -namespace-count parameter is specified this field is treated as prefix.

### **[-namespace-count <integer>] - Number of Namespaces to Create**

This parameter specifies the number of new namespaces to be created in the consistency group.

### **[-namespace-os-type {aix|linux|vmware|windows}] - NVME Operating System Type**

This parameter specifies the OS type for the new namespaces.

### **[-subsystem <text>] - Subsystem Name**

This parameter specifies the name of the nvme subsystem.

### **| [-export-policy <text>] - Export Policy Name**

This parameter specifies the name of the export policy to be associated with the newly created volumes.

### **[-nas-gid <integer>] - NAS Group ID**

This parameter specifies the UNIX group ID of the newly created volumes.

#### **[-nas-path <text>] - Junction Path**

This parameter specifies the mount path for the newly created volumes.

#### **[-nas-junction-parent-volume <volume name>] - Junction Parent Volume Name**

This parameter specifies the name of the parent volume that contains the junction inode of this volume.

### **[-nas-security-style <security style>] - NAS Security Style**

This parameter specifies the security style associated with the newly created volumes.

### **[-nas-uid <integer>] - NAS User ID**

This parameter specifies the UNIX user ID of the newly created volumes.

### **[-nas-unix-permissions <unix perm>] - NAS UNIX Permissions**

This parameter specifies the UNIX permissions for the newly created volumes.

#### **[-cifs-share <Share>] - Volume CIFS Share Name**

This parameter specifies the name of the CIFS share for each volume in the new consistency group.

#### **[-cifs-share-acl-user-or-group <text>] - CIFS User/Group Name**

This parameter specifies the ACL user or group of the CIFS share for each volume in the new consistency group.

### **[-cifs-share-acl-win-unix-id <text>] - Windows SID or UNIX ID**

This parameter specifies the ACL windows or unix id of the CIFS share for each volume in the new consistency group.

#### **[-cifs-share-acl-type {windows|unix-user|unix-group}] - CIFS User or Group Type**

This parameter specifies the ACL type of the CIFS share for each volume in the new consistency group.

#### **[-cifs-share-acl-permission <access rights>] - CIFS Access Type }**

This parameter specifies the ACL permission of the CIFS share for each volume in the new consistency group.

### **Examples**

```
+ The following command creates a new parent consistency group parentcg
with existing consistency groups cg1 and cg2.
```

```
cluster1::> vserver consistency-group create -consistency-group parentcg
-consistency-groups cg1,cg2
          (vserver consistency-group create)
      [Job 32] Job succeeded: Success
```
+ The following command creates a new consistency group singlecg with existing volumes vol1 and vol2.

cluster1::> vserver consistency-group create -consistency-group singlecg -volumes vol1,vol2 (vserver consistency-group create) [Job 33] Job succeeded: Success

+ The following command creates a new consistency group singlecg with two new volumes each of size 1qb and volume name prefix with db vols.

cluster1::> vserver consistency-group create -consistency-group singlecg -volume-prefix db vols -volume-count 2 -size 1qb (vserver consistency-group create) [Job 34] Job succeeded: Success

+ The following command creates a new consistency group singlecg2 with two new volumes each of size 1gb and volume name prefix with db\_vols and a snapshot policy of default and application-type mongodb.

cluster1::> vserver consistency-group create -consistency-group singlecg -volume-prefix db vols -volume-count 2 -size 1gb -snapshot-policy default -application-type mongodb (vserver consistency-group create) [Job 35] Job succeeded: Success

+ The following command creates a new consistency group child1 under existing parent consistency group parent1 and create two new volumes each of size 1gb.

cluster1::> vserver consistency-group create -consistency-group child1 -parent-consistency-group parent1 -volume-count 2 -size 1gb (vserver consistency-group create) [Job 36] Job succeeded: Success

+ The following command creates a new consistency group child2 under existing parent consistency group parent2 and creates two new volumes each of size 1gb and volume name prefix with child2\_volumes.

cluster1::> vserver consistency-group create -consistency-group child2 -parent-consistency-group parent2 -volume-prefix child2\_volumes -volume -count 2 -size 1gb (vserver consistency-group create) [Job 37] Job succeeded: Success

+ The following command creates a new consistency group child3 under existing parent consistency group parent2 and creates two new volumes vol1 and vol2 each of size 1gb.

cluster1::> vserver consistency-group create -consistency-group child3 -parent-consistency-group parent2 -volumes vol1,vol2 -size 1gb (vserver consistency-group create) [Job 38] Job succeeded: Success

+ The following command creates a new consistency group singlecg with two new volumes each of size 1gb and volume name prefix with db\_vols and CIFS share share1 and ACL properties.

```
cluster1::> vserver consistency-group create -consistency-group singlecg
-volume-prefix db vols -volume-count 2 -size 1gb -cifs-share share1 -cifs
-share-acl-type windows -cifs-share-acl-user-or-group Everyone -cifs
-shares-acl-permission Read
          (vserver consistency-group create)
      [Job 39] Job succeeded: Success
```
# <span id="page-7-0"></span>**vserver consistency-group delete**

Delete an existing consistency group

**Availability:** This command is available to *cluster* and *Vserver* administrators at the *admin* privilege level.

## **Description**

The vserver consistency-group delete command can be used to delete a consistency group.

# **Parameters**

## **-vserver <Vserver Name> - Vserver Name**

This parameter specifies the Vserver that contains the consistency group that is to be deleted.

### **-consistency-group <text> - Consistency Group Name**

This parameter specifies the consistency group that is to be deleted.

## **-parent-consistency-group <text> - Parent Consistency Group Name**

This parameter specifies the parent consistency group of the consistency group that is to be deleted.

# **Examples**

The following command deletes the consistency group parentCG in Vserver vs0.

```
cluster1::> vserver consistency-group delete -vserver vs0 -consistency
-group parentCG -parent-consistency-group -
          (vserver consistency-group delete)
Warning: Are you sure you want to delete consistency group "parentCG" in
           Vserver "vs0" ? {y|n}: y
[Job 174] Job succeeded: Success
1 entry was deleted.
```
# <span id="page-8-0"></span>**vserver consistency-group demote**

Demote a parent consistency group to become standalone consistency group

**Availability:** This command is available to *cluster* and *Vserver* administrators at the *admin* privilege level.

# **Description**

The vserver consistency-group demote command can be used to demote a parent consistency group to be on its own, deleting its child consistency groups.

# **Parameters**

### **-vserver <Vserver Name> - Vserver Name**

This parameter specifies the Vserver that contains the consistency group that is to be demoted.

## **-parent-consistency-group <text> - Parent Consistency Group**

This parameter specifies the parernt consistency group that is to be demoted.

### **[-new-name <text>] - New name for the Consistency Group**

This parameter optionaly specifies a new name for the consistency group after demotion.

# **Examples**

The following command demotes the consistency group parentCG in Vserver vs0, which is renamed to singleCG at demotion.

```
cluster1::> vserver consistency-group demote -vserver vs0 -parent
-consistency-group parentCG -new-name singleCG
          (vserver consistency-group demote)
[Job 174] Job succeeded: Success
```
# <span id="page-9-0"></span>**vserver consistency-group detach**

Detach a child consistency group from an existing parent consistency group

**Availability:** This command is available to *cluster* and *Vserver* administrators at the *admin* privilege level.

# **Description**

The vserver consistency-group detach command can be used to detach a child consistency group from its parent, to be on its own. If this was the only child under that parent, the parent consistency group will be deleted.

# **Parameters**

### **-vserver <Vserver Name> - Vserver Name**

This parameter specifies the Vserver that contains the consistency group that is to be detached.

### **-parent-consistency-group <text> - Parent Consistency Group Name**

This parameter specifies the parent consistency group.

### **-consistency-group <text> - Consistency Group to Detach**

This parameter specifies the consistency group that is to be detached.

### **[-new-name <text>] - New name for the Detached Consistency Group**

This parameter optionaly specifies a new name for the detached consistency group.

# **Examples**

The following command detaches the consistency group childCG from its parent Consistency Group parentCG in Vserver vs0, which is renamed to singleCG at removal.

```
cluster1::> vserver consistency-group detach -vserver vs0 -parent
-consistency-group parentCG -consistency-group childCG -new-name singleCG
          (vserver consistency-group detach)
[Job 174] Job succeeded: Success
```
# <span id="page-10-0"></span>**vserver consistency-group modify**

Modify the configuration of an existing consistency group

**Availability:** This command is available to *cluster* and *Vserver* administrators at the *admin* privilege level.

# **Description**

The vserver consistency-group modify command can be used to modify the following attributes of a consistency group:

- Application component type
- Application type
- Snapshot policy

# **Parameters**

### **-vserver <Vserver Name> - Vserver Name**

This parameter specifies the Vserver that contains the consistency group that is to be modified

### **-consistency-group <text> - Consistency Group Name**

This parameter specifies the consistency group that is to be modified.

### **-parent-consistency-group <text> - Parent Consistency Group Name**

This parameter specifies the parent consistency group.

### **[-snapshot-policy <snapshot policy>] - Snapshot Copy Policy**

This optionally specifies the Snapshot policy for the consistency group.

### **{ [-application-type <Application type for the parent or top level CG>] - Application Type**

This optionally specifies the application type for the parent consistency group.

### **| [-application-component-type <Application component type for child CG>] - Application Component Type }**

This optionally specifies the application component type for the child consistency group.

# **Examples**

The following command modifies the Snapshot policy of consistency group childCg in parent consistency group parentCg in vserver vs0 to default Snapshot policy.

```
cluster1::> vserver consistency-group modify -vserver vs0 -consistency
-group childCg -parent-consistency-group parentCg -snapshot-policy default
          [Job 51] Job succeeded: Success
      1 entry was modified.
```
# <span id="page-11-0"></span>**vserver consistency-group promote**

Promote a standalone consistency group to become parent consistency group

**Availability:** This command is available to *cluster* and *Vserver* administrators at the *admin* privilege level.

# **Description**

The vserver consistency-group promote command can be used to promote a consistency group to a parent consistency group. A new child consistency group will be created and associated with the newly promoted parent consistency group.

# **Parameters**

### **-vserver <Vserver Name> - Vserver Name**

This parameter specifies the Vserver that contains the consistency group that is to be promoted.

```
-consistency-group <text> - Consistency Group Name
```
This parameter specifies the consistency group that is to be promoted.

```
-child-consistency-group <text> - Child Consistency Group Name
```
This parameter specifies the child consistency group which will get created during promotion.

### **[-new-name <text>] - New name for the Consistency Group**

This parameter optionaly specifies a new name for the consistency group after promotion.

# **Examples**

The following command promotes the consistency group singleCG in Vserver vs0, which is renamed to parentCG at promotion gets assigned a new child consistency group childCG at promotion.

```
cluster1::> vserver consistency-group promote -vserver vs0 -consistency
-group singleCG -child-consistency-group childCG -new-name parentCG
          (vserver consistency-group promote)
      [Job 65] Job succeeded: Success
```
# <span id="page-11-1"></span>**vserver consistency-group show**

Display a list of existing consistency groups

**Availability:** This command is available to *cluster* and *Vserver* administrators at the *admin* privilege level.

# **Description**

The command displays information for consistency groups. Use the ` instance ` parameter to display additional consistency group details.

# **Parameters**

### **{ [-fields <fieldname>,…]**

This specifies the fields that need to be displayed.

## **| [-instance ] }**

If you specify the -instance parameter, the command displays detailed information about all fields.

### **[-vserver <Vserver Name>] - Vserver Name**

Selects information about the consistency groups in the specified Vserver.

### **[-consistency-group <text>] - Consistency Group Name**

Selects information about the specified consistency group.

### **[-parent-consistency-group <text>] - Parent Consistency Group Name**

Selects information about the specified parent consistency group.

### **[-qos-policy <text>] - QoS Policy Group**

Selects information about the consistency groups that have the specified QoS policy.

### **[-tiering-policy <Tiering Policy>] - Tiering Policy**

Selects information about the consistency groups that have the specified tiering policy.

### **[-snapshot-policy <snapshot policy>] - Snapshot Copy Policy**

Selects information about the consistency groups that have the specified snapshot policy.

### **[-application-type <Application type for the parent or top level CG>] - Application Type**

Selects information about the consistency groups that have the specified application type.

### **[-application-component-type <Application component type for child CG>] - Application Component Type**

Selects information about the consistency groups that have the specified application component type.

### **[-size {<integer>[KB|MB|GB|TB|PB]}] - Provisioned Size**

Selects information about the consistency groups that have the specified size.

### **[-state {online|creating|deleting|modifying|restoring}] - State**

Selects information about the consistency groups that have the specified state.

### **[-uuid <UUID>] - Consistency Group UUID**

Selects information about the consistency group that mathches the specified consistency group UUID.

### **[-create-time <Date>] - Creation Time**

Selects information about the consistency groups that have the specified creation time.

### **[-space-available {<integer>[KB|MB|GB|TB|PB]}] - Available Space**

Selects information about the consistency groups that have the specified available space.

### **[-space-used {<integer>[KB|MB|GB|TB|PB]}] - Space Used**

Selects information about the consistency groups that have the specified used space.

### **[-replicated {true|false}] - Is Replicated**

Selects information about the consistency groups that have the specified replicated status.

### **[-replication-policy <text>] - Replication Policy Name**

Selects information about the consistency groups that have the specified replication policy.

### **[-replication-source {true|false}] - Is Replication Source**

Selects information about the consistency groups that have the specified replication source.

## **Examples**

The following command lists all the consistency groups on Vserver vs0.

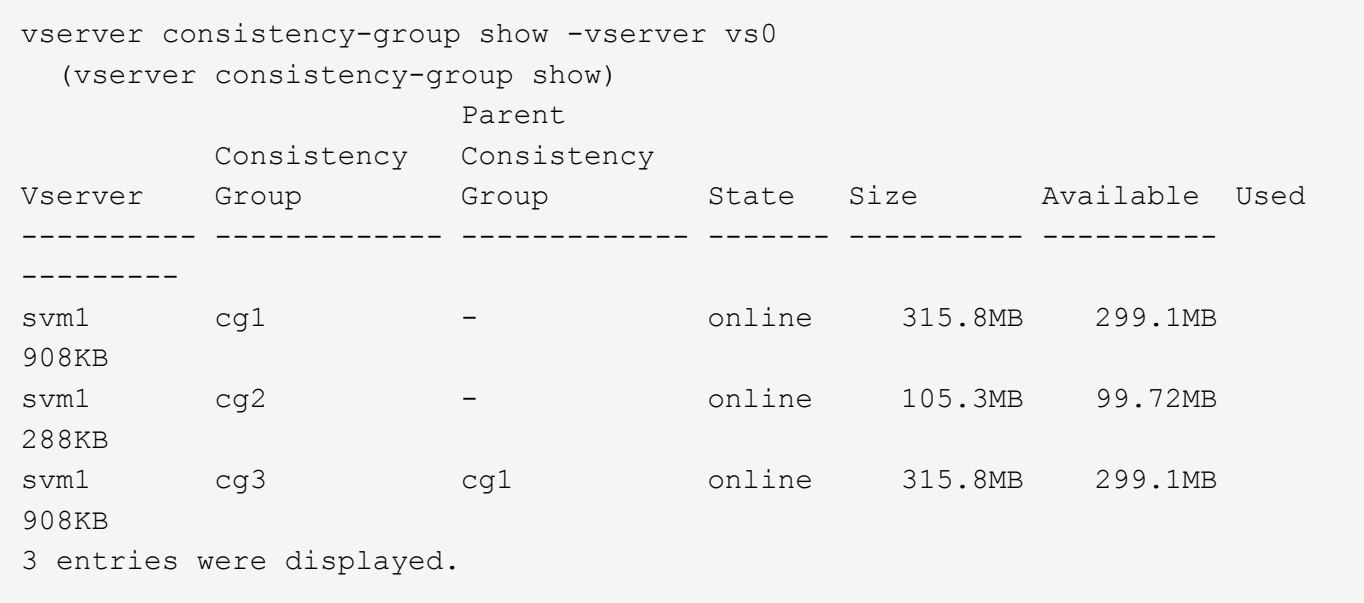

# <span id="page-13-0"></span>**vserver consistency-group clone create**

Create a consistency group clone

**Availability:** This command is available to *cluster* and *Vserver* administrators at the *admin* privilege level.

# **Description**

The vserver consistency-group clone create command creates a clone of a specified consistency group. It also takes in an optional parameter source-snapshot-name to use for creating the clone. Only parent consistency groups support cloning.

## **Parameters**

### **-vserver <Vserver Name> - Vserver Name**

This parameter specifies the Vserver that contains the consistency group whose clone is to be created.

#### **-clone-consistency-group <text> - Consistency Group Name of the Clone**

This parameter specifies the name of the clone consistency group.

#### **-source-parent-consistency-group <text> - Parent Consistency Group Name of the Source**

This parameter specifies the name of the source parent consistency group to be cloned.

### **[-source-snapshot-name <snapshot name>] - Snapshot of the Source Consistency Group**

This parameter optionally specifies the Snapshot copy of the source parent consistency group to be used for creating the clone.

### **[-space-guarantee {none|volume}] - Space Guarantee Style**

This parameter optionally specifies the space guarantee style for the FlexClone volumes in the clone consistency group. A value of *volume* reserves space on the aggregate for the entire volume. A value of *none* reserves no space on the aggregate, meaning that writes can fail if the aggregate runs out of space. The default setting is inherited from the parent volume in the source parent consistency group.

#### **[-split-after-clone <true>] - Split clone Volumes**

This parameter optionally specifies if the FlexClone volumes within the clone consistency group would be split from their parent volume in the source parent consistency group after the FlexClone volume is created.

#### **[-clone-volume-prefix <text>] - Clone Volume Name Prefix**

This parameter specifies an optional volume name prefix for cloned volumes in the clone consistency group.

#### **[-clone-volume-suffix <text>] - Clone Volume Name Suffix**

This parameter specifies an optional volume name suffix for cloned volumes in the clone consistency group.

### **Examples**

The following example creates a clone clone1 of the source parent consistency group container1 on Vserver vs0. The space guarantee of the cloned volumes under the clone consistency group is volume and the volume names have a prefix clone1 and suffix of clone1end. The cloned volumes have split initiated as True to split the clones from the parent volumes.

```
cluster1::> vserver consistency-group clone create -vserver vs0 -clone
-consistency-group clone1 -source-parent-consistency-group container1
-space-guarantee volume -clone-volume-prefix clone1 -clone-volume-suffix
clone1end -split-initiated true
          (vserver consistency-group clone create)
    [Job 264] Job succeeded: Success
```
# <span id="page-14-0"></span>**vserver consistency-group lun show**

Display a list of existing consistency group Luns

**Availability:** This command is available to *cluster* and *Vserver* administrators at the *admin* privilege level.

# **Description**

The command displays information for consistency group LUNs. Use the ` instance ` parameter to display additional consistency group LUN details.

# **Parameters**

### **{ [-fields <fieldname>,…]**

This specifies the fields that need to be displayed.

## **| [-instance ] }**

If you specify the -instance parameter, the command displays detailed information about all fields.

### **[-vserver <Vserver Name>] - Vserver Name**

Selects information about the consistency group LUNs in the specified Vserver.

### **[-consistency-group <text>] - Consistency Group**

Selects information about the consistency group LUNs in the specified consistency group.

### **[-parent-consistency-group <text>] - Parent Consistency Group**

Selects information about the consistency group LUNs in the specified parent consistency group.

### **{ [-path <path>] - LUN Path**

Selects information about the consistency group LUN that mathches the specified LUN path.

### **| [-lun <text>] - LUN Name**

Selects information about the consistency group LUN that mathches the specified LUN name.

### **[-volume <volume name>] - Volume Name**

Selects information about the consistency group LUNs that mathches the specified volume name.

### **[-qtree <qtree name>] - Qtree Name }**

Selects information about the consistency group LUNs that mathches the specified qtree name.

### **[-uuid <UUID>] - LUN UUID**

Selects information about the consistency group LUN that mathches the specified LUN UUID.

# **[-vserver-uuid <UUID>] - Vserver UUID**

Selects information about the consistency group LUNs that matches the specified Vserver UUID.

# **[-consistency-group-uuid <UUID>] - Consistency Group UUID**

Selects information about the consistency group LUNs that matches the specified consistency group UUID.

# **[-parent-consistency-group-uuid <UUID>] - Parent Consistency Group UUID**

Selects information about the consistency group LUNs that matches the specified parent consistency group UUID.

# **Examples**

The following command lists all the LUNS that are associated with a consistency group.

```
cluster1::> consistency-group lun show
    (vserver consistency-group lun show)
                       Parent
           Consistency Consistency LUN
Vserver Group Group Path
---------- ------------- ------------- -------------
vs0 ChildCG_1 ParentCG
/vol/ParentCG_01_vol_1/ChildCG_1_lun_1_1
vs0 ChildCG_2 ParentCG
/vol/ParentCG_02_vol_1/ChildCG_2_lun_1_1
vs0 singleCG
/vol/singleCG_vol_1/singleCG_lun_1_1
vs0 singleCG
/vol/singleCG_vol_1/singleCG_lun_1_2
vs1 singleCG
/vol/singleCG_vol_1/singleCG_lun_1_1
vs1 singleCG
/vol/singleCG_vol_1/singleCG_lun_1_2
6 entries were displayed.
```
# <span id="page-16-0"></span>**vserver consistency-group namespace show**

Display a list of existing consistency group namespaces

**Availability:** This command is available to *cluster* and *Vserver* administrators at the *admin* privilege level.

# **Description**

The command displays information for consistency group namespaces. Use the ` instance ` parameter to display additional consistency group namespace details.

# **Parameters**

### **{ [-fields <fieldname>,…]**

This specifies the fields that need to be displayed.

### **| [-instance ] }**

If you specify the -instance parameter, the command displays detailed information about all fields.

### **[-vserver <Vserver Name>] - Vserver Name**

Selects information about the consistency group namespaces in the specified Vserver.

### **[-consistency-group <text>] - Consistency Group Name**

Selects information about the consistency group namespaces in the specified consistency group.

### **[-parent-consistency-group <text>] - Parent Consistency Group Name**

Selects information about the consistency group namespaces in the specified parent consistency group.

### **{ [-path <path>] - Namespace Path**

Selects information about the consistency group namespace that mathches the specified namespace path.

### **| [-namespace <text>] - Namespace Name**

Selects information about the consistency group namespace that mathches the specified namespace.

### **[-volume <volume name>] - Volume Name**

Selects information about the consistency group namespaces that mathches the specified volume name.

### **[-qtree <qtree name>] - Qtree Name }**

Selects information about the consistency group namespaces that mathches the specified qtree name.

### **[-uuid <UUID>] - Namespace UUID**

Selects information about the consistency group namespace that mathches the specified namespace UUID.

### **[-vserver-uuid <UUID>] - Vserver UUID**

Selects information about the consistency group namespaces that matches the specified Vserver UUID.

### **[-consistency-group-uuid <UUID>] - Consistency GroupUUID**

Selects information about the consistency group namespaces that matches the specified consistency group UUID.

### **[-parent-consistency-group-uuid <UUID>] - Parent Consistency Group UUID**

Selects information about the consistency group namespaces that matches the specified parent consistency group UUID.

## **Examples**

The following command lists all the namespaces that are associated with a consistency group.

```
cluster1::> sti115nscluster-1::*> consistency-group namespace show
   (vserver consistency-group namespace show)
                     Parent
          Consistency Consistency Namespace
Vserver Group Group Path
---------- ------------- ------------- -------------
vs0 cg_test - /vol/vol_test/qtree_test/ns_test
vs0 child1 parent_nvme /vol/newVolnvme1/ns1_1
vs0 child1 parent_nvme /vol/newVolnvme1/ns1_2
vs0 child2 parent_nvme /vol/newVolnvme2/ns2_1
vs0 child2 parent_nvme /vol/newVolnvme2/ns2_2
vs0 single nvme - /vol/single nvme 1/ns1_1
vs0 single nvme - /vol/single nvme 1/ns1_2
vs1 child1 parent_nvme /vol/newVolnvme1/ns1_1
vs1 child1 parent_nvme /vol/newVolnvme1/ns1_2
vs1 child2 parent_nvme /vol/newVolnvme2/ns2_1
vs1 child2 parent_nvme /vol/newVolnvme2/ns2_2
11 entries were displayed.
```
# <span id="page-18-0"></span>**vserver consistency-group snapshot commit**

Commit a 2 phase Snapshot copy for a consistency group

**Availability:** This command is available to *cluster* and *Vserver* administrators at the *admin* privilege level.

# **Description**

The vserver consistency-group snapshot commit command commits a 2-phase Snapshot copy of a specified consistency group.

# **Parameters**

### **-vserver <Vserver Name> - Vserver Name**

This parameter specifies the Vserver that contains the consistency group where the Snapshot copy is to be committed.

### **-consistency-group <text> - Consistency Group Name**

This parameter specifies the consistency group where a Snapshot copy is to be committed.

### **-snapshot <snapshot name> - Snapshot Copy Name**

This parameter specifies the name of the Snapshot copy that is to be committed.

### **[-parent-consistency-group <text>] - Parent Consistency Group Name**

This parameter specifies the parent consistency group where a Snapshot copy is to be committed.

# **Examples**

The following example commits a 2-phase Snapshot copy named snap1 on a child consistency group named cg1 in parent consistency group parentCg on a Vserver named vs0.

```
cluster1::> vserver consistency-group snapshot commit -vserver vs0
-consistency-group cg1 -parent-consistency-group parentCg -snapshot snap1
          (vserver consistency-group snapshot commit)
      [Job 100] Job succeeded: Success
```
# <span id="page-19-0"></span>**vserver consistency-group snapshot create**

Create a new consistency group Snapshot copy

**Availability:** This command is available to *cluster* and *Vserver* administrators at the *admin* privilege level.

# **Description**

The vserver consistency-group snapshot create command creates a Snapshot copy of a specified consistency group.

## **Parameters**

### **-vserver <Vserver Name> - Vserver Name**

This parameter specifies the Vserver that contains the consistency group where the Snapshot copy is to be created.

### **-consistency-group <text> - Consistency Group Name**

This parameter specifies the consistency group where a Snapshot copy is to be created.

### **[-parent-consistency-group <text>] - Parent Consistency Group Name**

This parameter specifies the parent consistency group where a Snapshot copy is to be created.

### **-snapshot <snapshot name> - Snapshot Copy Name**

This parameter specifies the name of the Snapshot copy that is to be created.

### **[-consistency-type {crash|application}] - Consistency Type**

This parameter specifies the consistency level of a Snapshot copy to be created. The default value is *crash* .

### **[-comment <text>] - Comment**

This parameter specifies the comment associated with a Snapshot copy to be created.

### **[-snapmirror-label <text>] - Snapmirror Label**

This parameter specifies the label associated with a Snapshot copy to be created.

### **[-write-fence {true|false}] - Take write fence**

This parameter specifies if a write fence is taken on the volumes in the consistency group while creating a Snapshot copy.

## **Examples**

The following example creates a Snapshot copy named snap1 on a child consistency group named cg1 in parent consistency group parentCg on a Vserver named vs0. The Snapshot copy has a comment "A Snapshot copy", a Snapmirror label "Label" and is crash-consistent.

```
cluster1::> vserver consistency-group snapshot create -vserver vs0
-consistency-group cg1 -parent-consistency-group parentCg -snapshot snap1
-comment "A Snapshot copy" -snapmirror-label "Label" -consistency-type
crash
          (vserver consistency-group snapshot create)
      [Job 100] Job succeeded: Success
```
# <span id="page-20-0"></span>**vserver consistency-group snapshot delete**

Delete an existing consistency group Snapshot Copy

**Availability:** This command is available to *cluster* and *Vserver* administrators at the *admin* privilege level.

## **Description**

The vserver consistency-group snapshot delete command deletes a Snapshot copy of a specified consistency group.

## **Parameters**

### **-vserver <Vserver Name> - Vserver Name**

This parameter specifies the Vserver that contains the consistency group on which the snapshot is to be deleted.

### **-consistency-group <text> - Consistency Group Name**

This parameter specifies the consistency group where a Snapshot copy is to be deleted.

### **-parent-consistency-group <text> - Parent Consistency Group Name**

This parameter specifies the parent consistency group where a Snapshot copy is to be deleted.

### **-snapshot <snapshot name> - Snapshot Copy Name**

This parameter specifies the name of the Snapshot copy that is to be deleted.

## **Examples**

The following example deletes a Snapshot copy named snap1 on a child consistency group named cg1 in parent consistency group parentCg on a Vserver named vs0.

```
cluster1::> vserver consistency-group snapshot delete -vserver vs0
-consistency-group cg1 -parent-consistency-group parentCg -snapshot snap1
      (vserver consistency-group snapshot delete)
Warning: Deleting a Snapshot copy permanently removes data that is stored
only in that Snapshot copy. Are you sure you want to delete Snapshot copy
           "snap1" for consistency group "parentCG" in Vserver "vs0" ?
{y|n}: y
```
# <span id="page-21-0"></span>**vserver consistency-group snapshot restore**

Restore a consistency group to a specified Snapshot copy

**Availability:** This command is available to *cluster* and *Vserver* administrators at the *admin* privilege level.

# **Description**

The vserver consistency-group snapshot restore command restores a Snapshot copy of a specified consistency group. This replaces the current working copy of the volume in the consistency group with the Snapshot copy that results in a loss of all changes made since the Snapshot copy was created.

## **Parameters**

### **-vserver <Vserver Name> - Vserver Name**

This specifies the Vserver that contains the consistency group on which the specified Snapshot copy to be restored is saved.

### **-consistency-group <text> - Consistency Group Name**

This parameter specifies the consistency group where a Snapshot copy is to be restored.

### **-snapshot <snapshot name> - Snapshot Copy Name**

This parameter specifies the name of the Snapshot copy that is to be restored.

### **[-parent-consistency-group <text>] - Parent Consistency Group Name**

This parameter specifies the parent consistency group where a Snapshot copy is to be restored.

# **Examples**

The following example restores a Snapshot copy named snap1 on a consistency group named childCG on parent consistency group parentCG and is located on a Vserver named vs0.

```
cluster1::> vserver consistency-group snapshot restore -vserver vs0
-consistency-group childCG -parent-consistency-group parentCG -snapshot
snap1
```
 (vserver consistency-group snapshot restore) [Job 100] Job succeeded: Success

# <span id="page-22-0"></span>**vserver consistency-group snapshot show**

Display a list of existing consistency group Snapshot Copies

**Availability:** This command is available to *cluster* and *Vserver* administrators at the *admin* privilege level.

# **Description**

The command displays information for consistency group Snapshot copies. Use the ` instance ` parameter to display additional consistency group Snapshot details.

# **Parameters**

## **{ [-fields <fieldname>,…]**

This specifies the fields that will be displayed.

## **| [-instance ] }**

Selects detailed information about all fields about the consistency group Snapshot copies.

## **[-vserver <Vserver Name>] - Vserver Name**

Selects information about the consistency group Snapshot copies with a specified Vserver.

## **[-consistency-group <text>] - Consistency Group Name**

Selects information about the consistency group Snapshot copies with a specified consistency group.

## **[-parent-consistency-group <text>] - Parent Consistency Group Name**

Selects information about the consistency group Snapshot copies with a specified parent consistency group.

## **[-snapshot <snapshot name>] - Snapshot Copy Name**

Selects information about the specified consistency group Snapshot copy.

## **[-consistency-type {crash|application}] - Consistency Type**

Selects information about the consistency group Snapshot copies with a specified consistency type.

## **[-comment <text>] - Comment**

Selects information about the consistency group Snapshot copies with a specified comment.

## **[-snapmirror-label <text>] - Snapmirror Label**

Selects information about the consistency group Snapshot copies with a specified snapmirror label.

## **[-create-time <Date>] - Create Time**

Selects information about the consistency group Snapshot with a specified create time.

## **[-pg-generation <integer>] - Protection Group Generation**

Selects information about the consistency group Snapshot copies with a specified pg generation.

# **[-is-partial {true|false}] - Is Snapshot Copy Partial?**

Selects information about the consistency group Snapshot copies with a specified partial state.

### **[-snapshot-volumes <volume name>,…] - List of Volume Names with this Snapshot Copy**

Selects information about the consistency group Snapshot copies with specified Snapshot volumes.

**[-missing-volumes <volume name>,…] - List of Volume Names Missing this Snapshot Copy**

Selects information about the consistency group Snapshot copies with specified missing volumes.

### **[-snapshot-uuid <UUID>] - Snapshot UUID**

Selects information about the consistency group Snapshot that matches the specified Snapshot UUID.

## **Examples**

The following command lists all the Snapshot copies that are associated with consistency groups on Vserver svm1.

```
cluster1::> vserver consistency-group snapshot show -vserver svm1
        (vserver consistency-group snapshot show)
                      Parent
          Consistency Consistency Create
Vserver Group Group Snapshot Time
---------- ------------- ------------- ------------- ---------------
svm1 cg1 - snap1 Thu Jun 08 12:00:00 2023
svm1 cg2 - snap2 Thu Jun 08 1:00:00 2023
2 entries were displayed.
```
# <span id="page-23-0"></span>**vserver consistency-group snapshot start**

Start a 2 phase Snapshot copy for a consistency group

**Availability:** This command is available to *cluster* and *Vserver* administrators at the *admin* privilege level.

## **Description**

The vserver consistency-group snapshot start command starts a 2-phase Snapshot copy of a specified consistency group.

## **Parameters**

### **-vserver <Vserver Name> - Vserver Name**

This parameter specifies the Vserver that contains the consistency group where the Snapshot copy is to be started.

### **-consistency-group <text> - Consistency Group Name**

This parameter specifies the consistency group where a Snapshot copy is to be started.

### **-snapshot <snapshot name> - Snapshot Copy Name**

This parameter specifies the name of the Snapshot copy that is to be started.

### **[-parent-consistency-group <text>] - Parent Consistency Group Name**

This parameter specifies the parent consistency group where a Snapshot copy is to be started for a child consistency group.

#### **[-consistency-type {crash|application}] - Consistency Type**

This parameter optionally specifies the consistency level of a Snapshot copy. The default value is *crash* .

#### **[-comment <text>] - Comment**

This parameter optionally specifies the comment associated with a Snapshot copy.

### **[-snapmirror-label <text>] - Snapmirror Label**

This parameter optionally specifies the label associated with a Snapshot copy.

#### **[-start-timeout <integer>] - Timeout for 2-phase snapshot**

This parameter optionally specifies the timeout limit for the Snapshot copy to be started. The default value is *7* seconds.

#### **[-write-fence {true|false}] - Take write fence**

This parameter specifies if a write fence is taken on the volumes in the consistency group while creating a Snapshot copy.

## **Examples**

+ The following example starts a 2-phase Snapshot copy named snap1 on a consistency group named cg1 on a Vserver named vs0. The Snapshot copy has start-timeout set to "60", a comment "2-phase", a Snapmirror label "Label" and is crash-consistent.

```
cluster1::> vserver consistency-group snapshot start -vserver vs0
-consistency-group cg1 -parent-consistency-group "-" -snapshot snap1
-start-timeout 60 -comment "2-phase" -snapmirror-label "Label"
-consistency-type crash
            (vserver consistency-group snapshot start)
```
+ The following example starts a 2-phase Snapshot copy named snap2 on a child consistency group named childCg in parent consistency group parentCg on a Vserver named vs0. The Snapshot copy has start-timeout set to "90".

cluster1::> vserver consistency-group snapshot start -vserver vs0 -consistency-group childCg -parent-consistency-group parentCg -snapshot snap2 -start-timeout 90

(vserver consistency-group snapshot start)

# <span id="page-25-0"></span>**vserver consistency-group volume add**

Add a volume to the consistency group

**Availability:** This command is available to *cluster* and *Vserver* administrators at the *admin* privilege level.

# **Description**

The vserver consistency-group volume add adds existing volumes to a consistency group.

# **Parameters**

### **-vserver <Vserver Name> - Vserver Name**

This parameter specifies the Vserver that contains the consistency group to which the volumes will be added.

### **-consistency-group <text> - Consistency Group**

This parameter specifies the consistency group to which the volumes will be added.

### **[-parent-consistency-group <text>] - Parent Consistency Group**

This parameter specifies the parent consistency group to which the volumes will be added.

### **-volume <text> - Volume**

This parameter specifies the volume to be added to the consistency group.

# **Examples**

The following example will add volumes vol1,vol2 to a child consistency group named cg in parent consistency group parentCg on a Vserver named vs0.

```
cluster1::> vserver consistency-group volume add -vserver vs0 -consistency
-group cg -parent-consistency-group parentCg -volume vol1, vol2
            (vserver consistency-group volume add)
          [Job 100] Job succeeded: Success
```
# <span id="page-25-1"></span>**vserver consistency-group volume create**

Create a new volume in a consistency group

**Availability:** This command is available to *cluster* and *Vserver* administrators at the *admin* privilege level.

# **Description**

The vserver consistency-group volume create command creates new volumes in a consistency group.

# **Parameters**

### **-vserver <Vserver Name> - Vserver Name**

This parameter specifies the Vserver that contains the consistency group in which the volumes will be created.

### **-consistency-group <text> - Consistency Group**

This parameter specifies the consistency group in which the volumes will be created.

### **-parent-consistency-group <text> - Parent Consistency Group**

This parameter specifies the parent of the consistency group in which the volumes will be created.

### **-volume <volume name> - Volume**

This parameter specifies the name of the volume to be created in the consistency group. If the  $-v_{\text{olume}}$ -count parameter is specified this field is treated as prefix.

### **-size {<integer>[KB|MB|GB|TB|PB]} - Size**

This parameter specifies the size of each new volume that is to be created in the consistency group. If  $-$ lun or -namespace parameter is specified, this refers to the size of each LUN or namespace.

### **[-volume-count <integer>] - Number of volumes**

This parameter specifies the number of new volumes to be created in the consistency group.

### **{ [-export-policy <export policy name>] - Volume Export Policy**

This parameter specifies the name of the export policy to be associated with the newly created volumes.

### **[-nas-path <junction path>] - Junction Path**

This parameter specifies the junction path for mounting the volumes.

### **[-nas-gid <integer>] - NAS Group ID**

This parameter specifies the NAS gid.

### **[-nas-junction-parent-volume <volume name>] - Junction Parent Volume Name**

This parameter specifis the NAS junction parent volume.

### **[-nas-security-style <security style>] - NAS Security Style**

This parameter specifis the NAS security style.

### **[-nas-uid <integer>] - NAS User ID**

This parameter specifies the NAS UID.

### **[-nas-unix-permissions <unix perm>] - NAS UNIX Permissions**

This parameter specifies the NAS UNIX permissions.

### **[-cifs-shares <Share>,…] - Volume CIFS Share Names**

This parameter specifies the name of the CIFS share to be created.

### **[-cifs-share-acl-user-or-group <text>] - CIFS User/Group Name**

This parameter specifies the acl user or group of the CIFS share for each volume in the new consistency

group.

### **[-cifs-share-acl-win-unix-id <text>] - Windows SID or UNIXID**

This parameter specifies the acl windows or unix id of the CIFS share for each volume in the new consistency group.

### **[-cifs-share-acl-type {windows|unix-user|unix-group}] - CIFS User or Group Type**

This parameter specifies the acl type of the CIFS share for each volume in the new consistency group.

### **[-cifs-share-acl-permission <access rights>] - CIFS Access Type**

This parameter specifies the acl permission of the CIFS share for each volume in the new consistency group.

### **| [-lun <text>] - LUN Name**

This parameter specifies the name of the LUN to be created in the consistency group. If the  $-lun-count$ parameter is specified this field is treated as prefix.

### **[-lun-count <integer>] - Number of LUNs**

This parameter specifies the number of new LUNs to be created in the consistency group.

### **[-lun-os-type <LUN Operating System Format>] - OS Type**

This parameter specifies the OS type for the new LUNs.

### **[-igroup <text>] - Igroup Name**

This parameter specifies the name of the initiator group.

### **| [-namespace <text>] - Namespace Name**

This parameter specifies the name of the namespace to be created in the consistency group. If the -namespace-count parameter is specified this field is treated as prefix.

### **[-namespace-count <integer>] - Number of Namespaces**

This parameter specifies the number of new namespaces to be created in the consistency group.

### **[-namespace-os-type {aix|linux|vmware|windows}] - OS Type**

This parameter specifies the OS type for the new namespaces.

### **[-subsystem <text>] - Subsytem Name }**

This parameter specifies the name of the nvme subsystem.

# **Examples**

+ The following command creates 2 new volumes in consistency group singleCG.

```
cluster1::> vserver consistency-group volume create -vserver vs0
-consistency-group singleCG -parent-consistency-group - -volume
vol_singleCG -size 20M -volume-count 2
            (vserver consistency-group volume create)
          [Job 100] Job succeeded: Success
```
+ The following command creates 2 new volumes in consistency group singleCG with 2 new LUNs in each volume.

cluster1::> vserver consistency-group volume create -vserver vs0 -consistency-group singleCG -parent-consistency-group - -volume vol -size 20M -volume-count 2 -lun lun -lun-count 2 -lun-os-type linux -igroup ig1 (vserver consistency-group volume create) [Job 101] Job succeeded: Success

+ The following command creates 2 new volumes in consistency group singleCG with 2 new nvme namespaces in each volume.

cluster1::> vserver consistency-group volume create -vserver vs0 -consistency-group singleCG -parent-consistency-group - -volume vol -size 20M -volume-count 2 -namespace ns -namespace-count 2 -namespace-os-type linux -subsystem ss1 (vserver consistency-group volume create) [Job 102] Job succeeded: Success

+ The following command creates a new volume in consistency group singleCG with CIFS share alongiwth acl properties.

cluster1::> vserver consistency-group volume create -vserver vs0 -consistency-group singleCG -parent-consistency-group - -volume vol\_singleCG -size 20M -volume-count 2 -cifs-shares share1 -cifs-share-acl -type windows -cifs-share-acl-user-or-group Everyone -cifs-share-acl -permission Read

 (vserver consistency-group volume create) [Job 103] Job succeeded: Success

# <span id="page-29-0"></span>**vserver consistency-group volume reassign**

Reasign a volume to a different consistency group.

**Availability:** This command is available to *cluster* and *Vserver* administrators at the *admin* privilege level.

# **Description**

The vserver consistency-group volume reassign will reassign volumes from one child consistency group to another child consistency group within a parent consistency group.

# **Parameters**

### **-vserver <Vserver Name> - Vserver Name**

This parameter specifies the Vserver that contains the consistency group from which the volumes are reassigned.

### **-consistency-group <text> - Consistency Group**

This parameter specifies the consistency group from which the volumes are detached.

### **-parent-consistency-group <text> - Parent Consistency Group**

This parameter specifies the parent consistency group from which the volumes are detached.

### **-volume <text> - Volume**

This parameter specifies the volumes which are reassigned.

### **{ -new-consistency-group <text> - New Consistency Group**

This optional parameter specifies a new child consistency group to which the volumes are reassigned and attached to.

### **| -destination-consistency-group <text> - Destination Consistency Group }**

This optional parameter specifies existing child consistency group to which the volumes are reassigned and attached to.

# **Examples**

The following example will reassign volumes vol1,vol2 from child consistency group named cg in parent consistency group parentCg on a Vserver named vs0 to new child consistency group new cg.

```
cluster1::> vserver consistency-group volume reassign -vserver vs0
-consistency-group cg -parent-consistency-group parentCg -volume vol1,vol2
-new-consistency-group new_cg
            (vserver consistency-group volume reassign)
          [Job 100] Job succeeded: Success
```
# <span id="page-30-0"></span>**vserver consistency-group volume remove**

## Remove a volume from consistency group

**Availability:** This command is available to *cluster* and *Vserver* administrators at the *admin* privilege level.

# **Description**

The vserver consistency-group volume remove removes volumes from a consistency group.

# **Parameters**

### **-vserver <Vserver Name> - Vserver Name**

This parameter specifies the Vserver that contains the consistency group from which the volume will be removed.

### **-consistency-group <text> - Consistency Group**

This parameter specifies the consistency group from which the volume will be removed.

### **-parent-consistency-group <text> - Parent Consistency Group**

This parameter specifies the parent consistency group from which the volume will be removed.

### **-volume <volume name> - Volume**

This parameter specifies the volume to be removed from the consistency group.

# **Examples**

The following example will remove volumes vol1,vol2 from child consistency group named cg in parent consistency group parentCg on a Vserver named vs0.

```
cluster1::> vserver consistency-group volume remove -vserver vs0
-consistency-group cg -parent-consistency-group parentCg -volume vol1
          (vserver consistency-group volume remove)
      Warning: Are you sure you want to remove volume "vol1" from
consistency group "cg" in Vserver "vs0" ? {y|n}: y
      [Job 100] Job succeeded: Success
```
# <span id="page-30-1"></span>**vserver consistency-group volume show**

Display a list of existing consistency group Volumes

**Availability:** This command is available to *cluster* and *Vserver* administrators at the *admin* privilege level.

# **Description**

The command displays information for consistency group volumes. Use the ` instance ` parameter to display additional consistency group volume details.

# **Parameters**

### **{ [-fields <fieldname>,…]**

This specifies the fields that need to be displayed.

### **| [-instance ] }**

If you specify the -instance parameter, the command displays detailed information about all fields.

### **[-vserver <Vserver Name>] - Vserver Name**

Selects information about the consistency group volumes in the specified Vserver.

### **[-consistency-group <text>] - Consistency Group**

Selects information about the consistency group volumes in the specified consistency group.

### **[-parent-consistency-group <text>] - Parent Consistency Group**

Selects information about the consistency group volumes in the specified parent consistency group.

### **[-volume <volume name>] - Volume**

Selects information about the specified consistency group volume.

### **[-uuid <UUID>] - Volume UUID**

Selects information about the consistency group volume that mathches the specified volume UUID.

### **[-vserver-uuid <UUID>] - Vserver UUID**

Selects information about the consistency group volumes that matches the specified Vserver UUID.

### **[-consistency-group-uuid <UUID>] - UUID**

Selects information about the consistency group volumes that matches the specified consistency group UUID.

### **[-parent-consistency-group-uuid <UUID>] - Parent CG UUID**

Selects information about the consistency group volumes that matches the specified parent consistency group UUID.

### **[-size {<integer>[KB|MB|GB|TB|PB]}] - Size**

Selects information about the consistency group volumes that have the specified size.

### **[-space-available {<integer>[KB|MB|GB|TB|PB]}] - Available Space**

Selects information about the consistency group volumes that have the specified available space.

### **[-space-used {<integer>[KB|MB|GB|TB|PB]}] - Used Space**

Selects information about the consistency group volumes that have the specified used space.

### **[-export-policy <export policy name>] - Volume Export Policy**

Selects information about the consistency group volumes that have the specified export policy.

### **[-cifs-shares <Share>,…] - Volume CIFS Share Names**

Selects information about the consistency group volumes that have the specified CIFS share name.

# **Examples**

The following command lists all the volumes that are associated with a consistency group.

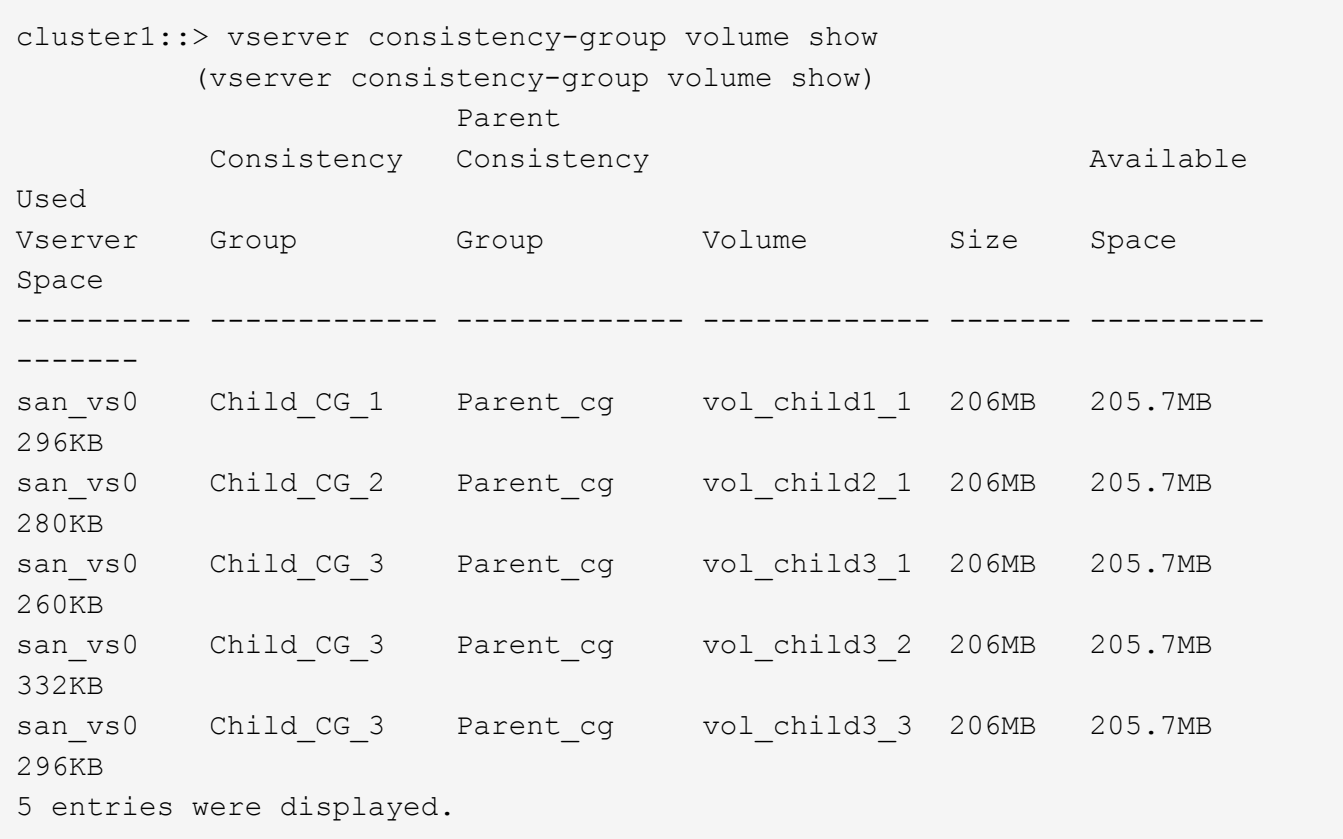

### **Copyright information**

Copyright © 2024 NetApp, Inc. All Rights Reserved. Printed in the U.S. No part of this document covered by copyright may be reproduced in any form or by any means—graphic, electronic, or mechanical, including photocopying, recording, taping, or storage in an electronic retrieval system—without prior written permission of the copyright owner.

Software derived from copyrighted NetApp material is subject to the following license and disclaimer:

THIS SOFTWARE IS PROVIDED BY NETAPP "AS IS" AND WITHOUT ANY EXPRESS OR IMPLIED WARRANTIES, INCLUDING, BUT NOT LIMITED TO, THE IMPLIED WARRANTIES OF MERCHANTABILITY AND FITNESS FOR A PARTICULAR PURPOSE, WHICH ARE HEREBY DISCLAIMED. IN NO EVENT SHALL NETAPP BE LIABLE FOR ANY DIRECT, INDIRECT, INCIDENTAL, SPECIAL, EXEMPLARY, OR CONSEQUENTIAL DAMAGES (INCLUDING, BUT NOT LIMITED TO, PROCUREMENT OF SUBSTITUTE GOODS OR SERVICES; LOSS OF USE, DATA, OR PROFITS; OR BUSINESS INTERRUPTION) HOWEVER CAUSED AND ON ANY THEORY OF LIABILITY, WHETHER IN CONTRACT, STRICT LIABILITY, OR TORT (INCLUDING NEGLIGENCE OR OTHERWISE) ARISING IN ANY WAY OUT OF THE USE OF THIS SOFTWARE, EVEN IF ADVISED OF THE POSSIBILITY OF SUCH DAMAGE.

NetApp reserves the right to change any products described herein at any time, and without notice. NetApp assumes no responsibility or liability arising from the use of products described herein, except as expressly agreed to in writing by NetApp. The use or purchase of this product does not convey a license under any patent rights, trademark rights, or any other intellectual property rights of NetApp.

The product described in this manual may be protected by one or more U.S. patents, foreign patents, or pending applications.

LIMITED RIGHTS LEGEND: Use, duplication, or disclosure by the government is subject to restrictions as set forth in subparagraph (b)(3) of the Rights in Technical Data -Noncommercial Items at DFARS 252.227-7013 (FEB 2014) and FAR 52.227-19 (DEC 2007).

Data contained herein pertains to a commercial product and/or commercial service (as defined in FAR 2.101) and is proprietary to NetApp, Inc. All NetApp technical data and computer software provided under this Agreement is commercial in nature and developed solely at private expense. The U.S. Government has a nonexclusive, non-transferrable, nonsublicensable, worldwide, limited irrevocable license to use the Data only in connection with and in support of the U.S. Government contract under which the Data was delivered. Except as provided herein, the Data may not be used, disclosed, reproduced, modified, performed, or displayed without the prior written approval of NetApp, Inc. United States Government license rights for the Department of Defense are limited to those rights identified in DFARS clause 252.227-7015(b) (FEB 2014).

### **Trademark information**

NETAPP, the NETAPP logo, and the marks listed at<http://www.netapp.com/TM>are trademarks of NetApp, Inc. Other company and product names may be trademarks of their respective owners.